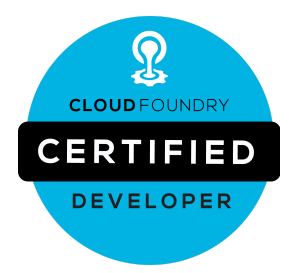

# **Tips for the Cloud Foundry Certified Developer (CFCD) Exam**

## **Exam Details**

You can take the CFCD exam from any qualifying computer, anywhere there is internet, almost any time. No need to go to a test center. (see Hardware Compatibility Check below). The exam requires use of the Cloud Foundry CLI in the provided browser based terminal to execute, and no Cloud Foundry UI should be used to complete the exam.

The online exams consists of 10 performance-based tasks, where you will use the CLI to interact with a Cloud Foundry environment, and 10 multiple choice questions.

Candidates are allowed 3 hours to complete an Exam.

## **What You Need For Your Exam**

Candidates are required to provide a non-expired Primary ID that contains Candidate's photograph, signature and full name (see acceptable forms of ID in the table below).

If the Candidate's full name on their Primary ID contains non-latin characters, then the Candidate must ALSO provide a non-expired Secondary ID containing their full name in Latin Characters and signature, OR a notarized English translation of their Primary ID along with the non-latin character Primary ID.

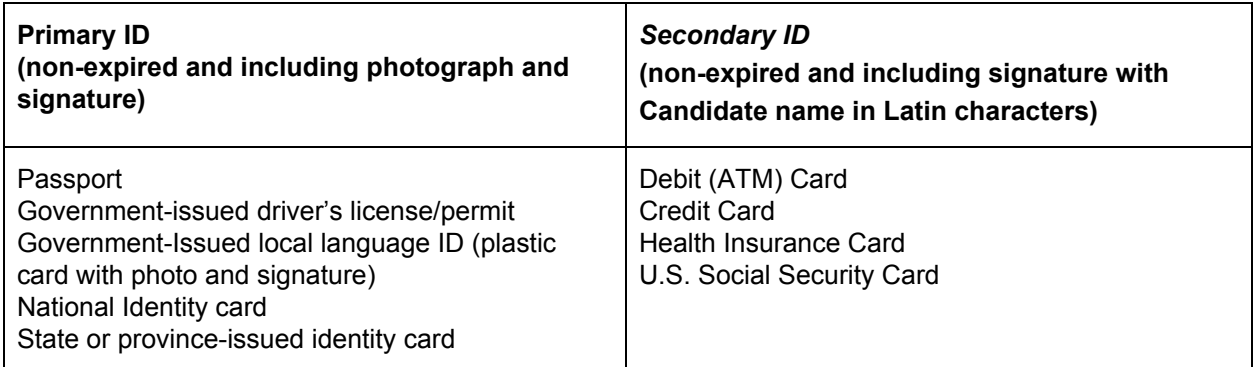

Exams may be administered to citizens of a sanctioned country listed below PROVIDED the citizens are tested OUTSIDE the sanctioned country and their exam registration and current ID show an address OUTSIDE the sanctioned country.

- Cuba
- Iran
- Syria
- Sudan
- North Korea
- Crimea Region of Ukraine

Candidates must provide their own front-end hardware to take exams, including a computer with: Chrome or Chromium browser, reliable internet access, webcam & a microphone.

# **Editors**

There is a small need to edit simple text files on the exam. You should be able to create a file, edit text, save the file and exit the editor. You should not need any more advanced capabilities

It may be helpful to familiarize yourself with one of the editors available in the linux terminal. You only need to be comfortable with one, not all three. There are many tutorials available for each editor, such as: - Emacs: <https://www.gnu.org/software/emacs/tour/index.html>

- VI: <http://heather.cs.ucdavis.edu/~matloff/UnixAndC/Editors/ViIntro.html>

- Nano: <https://www.howtogeek.com/howto/42980/the-beginners-guide-to-nano-the-linux-command-line-text-editor/>

### **Spaces**

On the exam, you will have access to a single org in a Cloud Foundry Instance. There will be a space for each performance based task in this org. It is your responsibility to manage the orgs and spaces you are targeted to. Don't forget to target the correct space before starting a performance based task.

#### **Resources allowed during exam**

Candidates may use their Chrome or Chromium browser to open one additional tab in order to access assets at [docs.cloudfoundry.org,](https://docs.cloudfoundry.org/) [apidocs.cloudfoundry.org,](https://apidocs.cloudfoundry.org/) [v3-apidocs.cloudfoundry.org](https://v3-apidocs.cloudfoundry.org/), [plugins.cloudfoundry.org,](https://plugins.cloudfoundry.org/) for reference during the exam. Additionally, you are also allowed to access applications deployed during the exam as part of completing performance based items (on the \*.scapp.io or \*.applicationcloud.io domains). No other tabs may be opened and no other sites may be navigated to.

The allowed sites above may contain links that point to external sites.

It is the responsibility of the candidate not to click on any links that cause them to navigate to a domain that is not allowed.